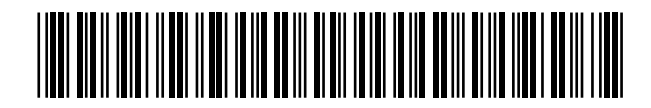

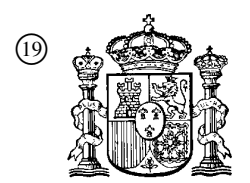

19 **A CONSTANT OFICINA ESPAÑOLA DE** PATENTES Y MARCAS

ESPAÑA

 <sup>11</sup> Número de publicación: 2 359 231  $(51)$  Int. Cl.:

*G06F 3/14* (2006.01)

# <sup>12</sup> TRADUCCIÓN DE PATENTE EUROPEA T3

<sup>96</sup> Número de solicitud europea: **02794167 .3**

<sup>96</sup> Fecha de presentación : **05.12.2002**

<sup>97</sup> Número de publicación de la solicitud: **<sup>1461686</sup>**

<sup>97</sup> Fecha de publicación de la solicitud: **29.09.2004**

### <sup>54</sup> Título: **Sistema de reproductor de vehículo.**

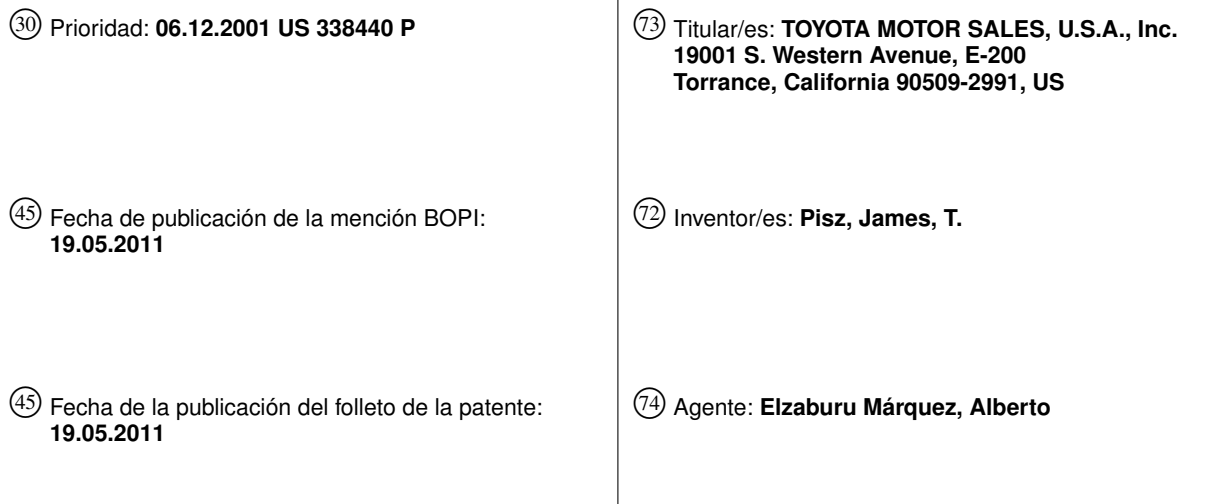

Aviso: En el plazo de nueve meses a contar desde la fecha de publicación en el Boletín europeo de patentes, de la mención de concesión de la patente europea, cualquier persona podrá oponerse ante la Oficina Europea de Patentes a la patente concedida. La oposición deberá formularse por escrito y estar motivada; sólo se considerará como formulada una vez que se haya realizado el pago de la tasa de oposición (art. 99.1 del Convenio sobre concesión de Patentes Europeas).

Venta de fascículos: Oficina Española de Patentes y Marcas. Pº de la Castellana, 75 – 28071 Madrid

#### **DESCRIPCION**

### **ANTECEDENTES DE LA INVENCIÓN**

#### *1. Ámbito de la invención*

La invención se refiere al almacenamiento, acceso y recuperación de archivos multimedia. Más específicamente, la invención se refiere a sistemas y métodos para la creación de bibliotecas de archivos multimedia desde las que se puede acceder y reproducir fácilmente los archivos multimedia individuales.

#### *2. Antecedentes Generales y Estado de la Técnica*

10

5

Existe un fuerte interés por el entretenimiento durante los viajes en vehículos. Sin embargo, estas son dificultades que no suelen estar presentes cuando el entretenimiento y los viajes se encuentran por separado. Un problema en particular consiste en la seguridad. Un conductor debe ser capaz de seleccionar y reproducir una canción en su coche mientras conduce, sin tener que desviar su atención de manera significativa de la conducción. Este problema se multiplica según aumenta el número de selecciones.

15 20 25 30 También es deseable permitir que un conductor cree su propio conjunto de ofertas de entretenimiento. Sin embargo, una función programable por el usuario a menudo es complicada de realizar. Esto también puede aumentar las preocupaciones en cuanto a seguridad tratadas anteriormente. Ejemplos de estos se describen en la patente de EE.UU. 5.625.608 de Grewe y la patente de EE.UU. 6.232.539 de Looney. Ambas incluyen una pluralidad de botones separados, algunos configurados para funciones programables por el usuario, algunos configurados para funciones seleccionables por el usuario, y otros configurados para funciones de reproducción. El control enseñado por Grewe incluye unas teclas de función para seleccionar las categorías de música, artistas musicales o canciones específicas. Se requiere hacer clic a través de varios niveles de selección para hacer una selección y luego reproducir la selección. La de Looney incluye botones de selección a los que se designan archivos de canciones y que están configurados para posteriormente seleccionar una canción, y un botón separado para reproducir la canción seleccionada. Todos los botones diferentes, con características diferentes, son difíciles de accionar con seguridad para un conductor mientras conduce su coche. El documento EE.UU. 6248946 describe un sistema de entrega de contenidos multimedia para la entrega de contenido multimedia a través de una red de ordenadores a un ordenador que tiene una pantalla de visualización, en la que un reproductor de música residente en el ordenador del usuario accede a una base de datos en línea a través de la red informática. Un panel de biblioteca proporciona, a través de un subpanel de visualización de base de datos, una vista jerárquica en la base de datos en línea de la que puede seleccionarse la música. Un nivel jerárquico superior puede el género musical, con un siguiente nivel de subgéneros, y niveles más bajos de artista, CD o el título del álbum y título de la canción. El documento de EE.UU. 6201540 describe accesorios para automóviles en el tablero con paneles de visualización gráfica, en particular, menús de los programas de aplicación disponibles y elementos gráficos de control que están disponibles para dichos programas de aplicación desde un sistema operativo de

accesorio de automóvil. Las instrucciones de funcionamiento del Cargador de CD Blaupunkt Arizona DJ70 para coches describen un reproductor de CD con botones para seleccionar un CD y seleccionar una pista de CD.

#### 35 **SUMARIO DE LA INVENCIÓN**

La presente invención ayuda a resolver estos y otros problemas al proporcionar un sistema de selección y de reproducción multimedia que incluye un único conjunto de botones configurados para (a) disponer de archivos multimedia designados a ellos, (b) ser activados por un usuario para seleccionar un archivo multimedia designado y (c) ser activados por el usuario para reproducir el archivo multimedia seleccionado. El uso de un único conjunto de botones para la pluralidad de acciones mencionada anteriormente del usuario proporciona un mecanismo más seguro por el que un conductor puede seleccionar archivos multimedia para el entretenimiento en una consola de diseño simple. Además, debido a que el mismo único conjunto de botones se puede utilizar para navegar por los archivos multimedia y seleccionarlos, los usuarios tienen la capacidad de crear su propia biblioteca multimedia de selecciones de entretenimiento sin necesidad de botones de funciones adicionales o una consola multimedia más compleja en su vehículo.

45

50

40

Las realizaciones de la invención incluyen un sistema de reproductor multimedia de vehículo y el método que utiliza archivos multimedia u otros archivos digitales descargados, seleccionados y organizados por un conductor. El reproductor multimedia o digital se instala o coloca en un vehículo como, por ejemplo, un automóvil. El reproductor multimedia almacena, lee y reproduce archivos, incluyendo, pero no limitado a, archivos de audio MP3, archivos de video MPEG, etc. Los archivos multimedia individuales se almacenan en un disco duro que se encuentra dentro o en comunicación operativa con el reproductor multimedia. Cada archivo multimedia puede contener música, material de entretenimiento, material didáctico, material promocional u otros diversos tipos de contenido multimedia o digital.

55 Además de almacenar los archivos, el reproductor incluye botones de selección u otros tipos de controles accionados por el usuario. Los botones de selección pueden ser, por ejemplo, botones mecánicos o botones de accionados de una pantalla táctil. Cada botón de selección se designa a un archivo multimedia individual o a un grupo de este tipo de archivos. Cuando se asigna a un grupo de archivos, por ejemplo, el grupo puede consistir en pistas musicales de un género musical particular, o una lista de reproducción personalizada creada por el usuario, incluidas las listas que comprenden pistas musicales de diferentes artistas o diferentes géneros.

Otro ejemplo de función del reproductor es que tiene vistas previas de los archivos de un usuario antes de ser seleccionados o reproducidos. Tras la activación de uno de los controles accionados por el usuario, tales como por el apriete de un botón, se visualiza la información sobre el archivo o grupo de archivos que están designados al botón. Por ejemplo, la información asociada a una pista musical en particular puede incluir el título de la canción y el artista. Si bien

5 10 la información se visualiza en una pantalla de visualización en el reproductor, los archivos actuales en reproducción no se ven afectados. En cambio, el ejemplo de archivo espera una señal adicional por parte del usuario, tal como la activación posterior del mismo control accionado por el usuario, que envía un mensaje al reproductor para interrumpir la reproducción del archivo actual y comenzar la reproducción del archivo o grupo de archivos que se acaban de seleccionar. Tras la recepción de esta señal de "reproducción", el archivo seleccionado se reproduce, o si el botón estaba asignado a un grupo de archivos, ese grupo de archivos se reproducen en secuencia.

En un aspecto de la invención se proporciona un método para seleccionar y reproducir un archivo multimedia, que comprende:

a) seleccionar un archivo multimedia de una biblioteca de archivos multimedia, cada archivo multimedia en la biblioteca está asociado con una descripción y un único conjunto de parámetros definidos por una pluralidad de atributos de archivo, dicha selección comprende las etapas de:

(1) accionar un conjunto de botones accionados por el usuario, teniendo cada uno asignado uno de dichos atributos, cada accionamiento del botón hace que el sistema seleccione uno de los diferentes valores del atributo al que dicho botón está asignado; y

(2) ver la descripción asociada con el archivo multimedia cuyo conjunto de parámetros ha sido seleccionado por dichos botones como aparece en un sistema de visualización;

b) aceptar el archivo multimedia que se visualiza en dicho sistema de visualización al pulsar un botón adicional; y

c) reproducir el archivo multimedia que es aceptado por un sistema de aceptación de la selección en un sistema reproductor.

25 En otro aspecto de la invención se proporciona un reproductor multimedia para reproducir un archivo multimedia seleccionado que comprende:

> a) un sistema de selección para seleccionar un archivo multimedia que se va a reproducir de una biblioteca de archivos multimedia, cada archivo multimedia en la biblioteca está asociado con una descripción y un conjunto único de parámetros definidos por una pluralidad de atributos de archivo, dicho sistema de selección comprende:

30

15

20

- (1) un conjunto de botones accionados por el usuario, cada uno:
	- (A) tiene asignado uno de dichos atributos; y

(B) está configurado para permitir al usuario seleccionar uno de los diferentes valores del atributo, al que se asigna dicho botón accionado por el usuario, al pulsar repetidamente el botón;

(2) un sistema de visualización para mostrar cada descripción asociada con el archivo multimedia, cuyos parámetros son seleccionados por dichos botones accionados por el usuario;

b) un botón (410) de aceptación de selección para aceptar el archivo multimedia que se visualiza en dicho sistema de visualización; y

c) unos medios de reproducción para la reproducción del archivo multimedia que es aceptado por dicho botón de aceptación de selección.

Los objetivos, características y ventajas precedentes y otros de la presente invención resultarán evidentes a partir de la lectura de la siguiente descripción detallada de ejemplos de realizaciones de la misma, conjuntamente con los dibujos adjuntos.

### **BREVE DESCRIPCIÓN DE LOS DIBUJOS**

45 La figura 1 ilustra una realización de un sistema de configuración de usuario basada en software de acuerdo con una realización de la invención.

La figura 2 es un diagrama de flujo que ilustra un ejemplo de método de la programación de un reproductor multimedia con una biblioteca de archivos multimedia de acuerdo con una realización de la invención;

50 La figura 3 ilustra gráficamente un método para la asignación de una única coordenada a un archivo multimedia de acuerdo con una realización de la invención;

40

35

La figura 4 ilustra un ejemplo de reproductor multimedia de acuerdo con una realización de la invención; y

La figura 5 es un diagrama de flujo ilustrativo de un ejemplo de método para seleccionar y reproducir un archivo multimedia, de acuerdo con una realización de la invención.

#### **DESCRIPCIÓN DETALLADA DE REALIZACIONES ILUSTRATIVAS**

- 5 Aunque la descripción incluye referencias a "archivos multimedia" y "reproductores multimedia" en varios ejemplos de realización, se ha entender que la invención no se limita a un formato de archivo específico. Por ejemplo, las realizaciones de la invención descritas en esta memoria también pueden utilizar otros tipos de archivos digitales o analógicos. Por lo tanto, la invención no se limita al uso de archivos "multimedia" o "reproductores multimedia," y las referencias son ilustrativas.
- 10 En un ejemplo de realización de la invención, un usuario crea una biblioteca multimedia que se personaliza de acuerdo con su contenido y las preferencias de organización. Los archivos individuales dentro de la biblioteca tienen un fácil acceso por parte del usuario mientras está conduciendo u ocupado de otro modo, tomando ventaja de la estructura organizativa única y personalizada que se creó e implementó durante el proceso de creación de la biblioteca.
- 15 20 25 La figura 1 ilustra un ejemplo de sistema de configuración de usuario basado en software para la creación de una biblioteca multimedia. El software se incorpora en un CD-Rom 102 u otros soportes legibles por ordenador y se carga en un ordenador 104. El software incluye un programa para realizar un método de creación de una biblioteca. Si se carga y ejecuta mediante el ordenador 104, el software permite a un usuario acceder a los catálogos de archivos multimedia y seleccionar archivos individuales de los mismos, tal como archivos multimedia digitales, para crear una biblioteca. El proceso puede implementarse utilizando una interfaz gráfica de usuario visualizada en un monitor 106 de ordenador. Por ejemplo, puede presentarse al usuario un sistema de archivos visual, con funciones de arrastrar y soltar para transferir archivos desde un catálogo a la biblioteca personalizada. O, por ejemplo, unos cuadros de diálogo pueden recibir la entrada del usuario, con respecto a los archivos del catálogo que se van a copiar en una ubicación específica dentro de la biblioteca. Estos métodos y otros similares, que serán fácilmente evidentes para los expertos en la técnica, permiten al usuario seleccionar cómodamente archivos multimedia, asociar descripciones con el mismo, y asignar coordenadas únicas al mismo, utilizando un teclado 108, ratón 110 u otro dispositivo de entrada de ordenador. El software también puede configurarse para asignar una estructura organizativa al espacio de almacenamiento disponible en el reproductor multimedia, tal como en una matriz tridimensional o como una biblioteca de archivos. Unas realizaciones ilustrativas del método de creación de la biblioteca y la estructura organizativa se describirán con más detalle más adelante, con respecto a las figuras 2 y 3.
- 30 35 40 Continuando con la descripción de la figura 1, después de que un usuario ha creado y establecido una biblioteca, se descarga en el reproductor multimedia 112. El reproductor multimedia 112 se puede conectar directamente al ordenador 104, tal como con un puerto USB u otro mecanismo de conexión. Como alternativa, la biblioteca multimedia se puede almacenar en un CD-Rom u otros soportes de almacenamiento legibles tanto por el ordenador 104 como por el reproductor multimedia 112. En incluso otra realización prevista de la invención, la biblioteca multimedia se almacena en una tarjeta de memoria flash u otro dispositivo compacto de almacenamiento de estado sólido, y el reproductor multimedia 112 incluye una ranura para recibir el dispositivo de almacenamiento compacto y transmitir la biblioteca multimedia contenida en el mismo al almacenamiento local del reproductor multimedia 112. Una vez que la biblioteca multimedia se descarga en el reproductor multimedia 112, y el reproductor multimedia 112 está programado con la biblioteca de archivos multimedia, los archivos son fácilmente accesibles y reproducibles por un conductor en cuyo coche está instalado o colocado el reproductor multimedia 112.
- 45 La figura 2 es un diagrama de flujo que ilustra un ejemplo de método de programación de un reproductor multimedia con una biblioteca de archivos multimedia. En primer lugar, en el bloque 202, un usuario accede a un catálogo de los archivos multimedia disponibles. El catálogo se puede encontrar, por ejemplo, en un ordenador, en un disco duro externo, en un reproductor de MP3 portátil, en un CD de música u otro dispositivo de almacenamiento. Como alternativa, el catálogo se puede encontrar en una página web que sea accesible a los usuarios, tal como a través de una suscripción u otra forma de acceso a miembros. Incluso otra realización implica el almacenamiento del catálogo en un medio magnético portátil, tal como una memoria compacta flash, etc.
- 50 55 Desde el catálogo accedido, el usuario selecciona un archivo que desea incluir en su biblioteca, como se indica en el bloque 204. A continuación el usuario asigna una coordenada única, en el bloque 206. Por ejemplo, el usuario puede tener organizado el espacio de almacenamiento disponible en el reproductor multimedia en una matriz tridimensional como se ha descrito anteriormente. En ese caso, se asigna el valor de un eje X, eje Y y eje Z al archivo multimedia de acuerdo a las categorías musicales de la matriz definida de espacio de almacenamiento. Como alternativa, si el espacio de almacenamiento se ha organizado de acuerdo a una estructura de carpetas, las coordenadas asignadas reflejarán números de carpeta, colocando el archivo multimedia seleccionado en la carpeta adecuada en el espacio de almacenamiento. En cualquier caso, las coordenadas asignadas son únicas, de manera que cada archivo multimedia en la biblioteca del usuario tenga una coordenada única. En un bloque de decisión 208, el usuario determina si se van a incluir archivos multimedia adicionales en la biblioteca. Si es así, el proceso comienza de nuevo en el bloque 202, en el que otro archivo multimedia se puede seleccionar desde el mismo catálogo o se puede acceder a un nuevo catálogo.

El proceso continúa hasta que una biblioteca de archivos multimedia haya sido creada, como se indica en el bloque 210. En una realización a los archivos multimedia seleccionados se les han asignados coordenadas de acuerdo con un eje 3D, identificaciones de carpeta o algo similar. Cada uno de los archivos multimedia seleccionados, y sus coordenadas asociadas, también pueden asociarse con una descripción. Del mismo modo, cada eje o carpeta puede

- 5 asociarse con una descripción. La colección de archivos multimedia seleccionados, coordenadas únicas asociadas y descripciones asociadas forma la biblioteca multimedia. La biblioteca multimedia pueden incluir elementos adicionales tales como, por ejemplo, listas de reproducción que contengan instrucciones para reproducir unos determinados de los archivos multimedia seleccionados dentro de la biblioteca multimedia, incluyendo instrucciones para reproducir esos determinados archivos multimedia en un orden particular especificado por el usuario. Por último, en el bloque 212, el
- 10 archivo multimedia se descarga en el reproductor multimedia. Esto podría ser mediante una conexión entre el ordenador y el reproductor multimedia, tal como un USB u otra conexión de transmisión de datos. Otros mecanismos que pueden utilizarse para descargar el archivo multimedia al reproductor multimedia incluyen, pero no se limitan a, tarjetas de memoria que se pueden introducir en una ranura en el reproductor multimedia o una transmisión inalámbrica entre un ordenador y el reproductor multimedia. La transmisión inalámbrica puede utilizar Bluetooth u otros protocolos de
- 15 transmisión, o puede utilizar infraestructuras de satélites celulares. Además, la descarga se puede conseguir indirectamente, mediante la transferencia de archivos desde un ordenador a un dispositivo de almacenamiento intermedio, y luego desde el dispositivo de almacenamiento intermediario al reproductor multimedia.

20 Según lo descrito previamente, el reproductor multimedia utiliza un único sistema de selección y de almacenamiento tridimensional (3D) en una realización. El sistema permite al usuario seleccionar cualquier archivo multimedia que desee de una biblioteca muy grande de archivos almacenados, seleccionando de entre un número mucho más reducido de opciones, incorporadas como coordenadas 3D. Esta función requiere que cada archivo multimedia almacenado en el reproductor multimedia tenga una única coordenada asignada.

25 La figura 3 ilustra gráficamente un método de asignación de una única coordenada a un archivo multimedia, descrito previamente en el bloque 206 en la figura 2. Cada archivo está asociado con una única coordenada "X", "Y" y "Z" dentro de una matriz tridimensional, que se muestra en general en 302. La matriz tridimensional 302 comprende bloques individuales, cada uno representando a un archivo multimedia, y tiene un eje X 304, un eje Y 306 y un eje Z 308. Los archivos multimedia pueden ser organizados en categorías por un usuario. Por ejemplo, las categorías pueden establecerse para representar a géneros de música, artistas en particular, determinados álbumes, épocas de la música y similares.

30 35 En un ejemplo de realización en el que los archivos multimedia son pistas musicales, el eje X permite a un usuario acceder a grupos de categorías de música. Por ejemplo, la primera posición en el eje X 304 ofrece al usuario acceso a un grupo de categorías de música, incluyendo una primera categoría (CAT 1) 310, una segunda categoría (CAT 4) 312, y otras categorías musicales de la primera posición del eje X que no se muestran en la vista ampliada en la figura 3. Dentro de cada categoría musical hay archivos multimedia individuales que contienen canciones que pertenecen a la categoría de música. Por ejemplo, la primera categoría de música 310 incluye tres archivos multimedia 314, 316, 318, representando cada uno a una canción que pertenece al grupo definido como primera categoría de música 310.

40 El eje Y 306 permite al usuario acceder a diferentes filas de categorías de música dentro del grupo de categorías previamente seleccionadas a lo largo del eje X 304. Por ejemplo, al seleccionar la primera posición en el eje X 304, como se describió anteriormente, el usuario tendría acceso a un grupo de categorías que incluyen la primera categoría 310 y la segunda categoría 312. Luego, mediante la selección de un valor a lo largo del eje Y 306, el usuario selecciona una categoría dentro de ese grupo. De este modo, si el usuario selecciona la segunda posición en el eje Y, selecciona la segunda categoría 312.

45 Por último, al hacer una selección a lo largo del eje Z 308, el usuario selecciona una canción dentro de la categoría seleccionada previamente. Continuando con el ejemplo anterior, la segunda categoría de música 312 incluye tres archivos multimedia 320, 322, 324, representando cada uno a una canción. De este modo, mediante la selección de una posición a lo largo del eje Z 308, el usuario selecciona una de esas canciones. Por ejemplo, si selecciona la tercera posición a lo largo del eje Z, se ha seleccionado la canción 324.

50 55 60 La descripción anterior es un ejemplo de cómo se utilizan las coordenadas únicas 3D para organizar canciones individuales y, posteriormente, seleccionar esas canciones de su estructura organizada. También ayuda a describir cómo deberían asignarse las coordenadas únicas 3D a cada archivo multimedia. En la construcción de una biblioteca de archivos multimedia, el usuario organiza el espacio de almacenamiento en una matriz tridimensional de acuerdo a las categorías de música definidas por el usuario. Las categorías pueden definirse, por ejemplo, de acuerdo al género musical, artista u otro descriptor amplio. Por supuesto, para otros tipos de archivos multimedia, se pueden aplicar otros tipos de categorías. Al establecer las coordenadas en eje X y eje Y para las categorías de música, el usuario debe identificar entonces cuál de las categorías de música se aplica a cada canción que desea colocar en la biblioteca. A cada canción se le asigna un valor de eje X y de eje Y para colocarlo en la categoría de música adecuada dentro de la matriz tridimensional del espacio de almacenamiento, a continuación, el usuario asigna un valor de eje Z a la misma, asignando su situación particular de la memoria dentro de su categoría de música adecuada. La organización de los archivos multimedia de la biblioteca en esta estructura en 3D, en la que cada bloque individual representa un archivo multimedia individual y tiene su propia coordenada única definida por el usuario, permite al usuario seleccionar

posteriormente los archivos multimedia individuales con relativa facilidad, utilizando un único conjunto de botones para seleccionar y reproducir los archivos.

5 10 15 La figura 4 ilustra un ejemplo de reproductor multimedia, visible como una placa frontal en el salpicadero del vehículo, por ejemplo. El reproductor multimedia, que se muestra en general en 402, incluye funciones estándar de radio, como reconocerán los expertos en la técnica. El ejemplo de reproductor multimedia también incluye un conjunto de botones 404, utilizados para seleccionar los archivos multimedia que se han asignado a las coordenadas 3D asignadas por el método descrito anteriormente. Cada botón puede estar asociado con un eje de la matriz tridimensional de espacio de almacenamiento. En ese caso, cada uno de los seis botones 404 representa un valor a lo largo del eje X. Un solo botón 406 representa el eje Y, y puede mantenerse presionado o presionarse varias veces para seleccionar diferentes valores a lo largo del eje Y, y un botón 409 representa similarmente los valores a lo largo del eje Z. Los botones 406 y 409 pueden ser botones "basculantes" que tienen dos direcciones, de forma que pulsar el botón en una dirección hace que los valores a lo largo del eje respectivo del botón aumenten, mientras que pulsar en la otra dirección hace que los valores disminuyan. En incluso otra realización, los botones 406 y 409 puede ser "botones" activados por voz que pueden ser accionados por la voz de un usuario en lugar de ser apretados físicamente. Mediante la emisión de una declaración, una palabra u orden verbal, se acciona el botón activado por voz. Las órdenes de voz pueden hacer que un determinado valor sea seleccionado con un botón, tal como la identificación de uno de los seis botones 404, por ejemplo. Un comando de voz también puede activar un botón en una manera similar a la de un botón basculante, con el fin de provocar un aumento o disminución del valor a lo largo de un eje. Ha de entenderse que los botones 404 también pueden ser botones basculantes, activados por voz, o de otros estilos.

20 25 30 Mediante el uso de cada uno de los botones de eje específico, el usuario puede navegar por el espacio de almacenamiento para seleccionar un archivo específico. Como se describe anteriormente, cuando el usuario crea la biblioteca multimedia, organiza el espacio de almacenamiento del reproductor multimedia de acuerdo a categorías. Por ejemplo, el usuario puede organizar el espacio de almacenamiento de tal manera que el eje X represente el género de la música, el eje Y represente los nombres de las bandas o músicos de ese género, y el eje Z represente canciones específicas realizadas por la banda o el músico. En ese caso, el usuario podría seleccionar un género musical presionando uno de los botones 404 del eje X. A partir de ahí, el usuario podría seleccionar una banda dentro del género seleccionado activando el botón 406 del eje Y para seleccionar el valor asociado a esa banda. Por último, una canción específica realizada por la banda seleccionada se elige por la activación del botón 409 del eje Z para seleccionar el valor asignado a esa canción. Por supuesto, el usuario es capaz de organizar el espacio de almacenamiento de acuerdo a cualquier jerarquía o nomenclatura de organización y las categorías descritas anteriormente son solo ilustrativas.

35 40 En otro ejemplo de realización, cada uno de los ejes puede ser representado por un solo botón, en lugar de cualquiera de los ejes que tiene una pluralidad de botones de valor específico. O bien, cada botón se puede asociar a todos los ejes, y representar un valor en cada uno de los ejes. Por ejemplo, en el ejemplo de disposición de seis botones de la figura 4, cada uno de los seis botones representaría uno de los seis valores en cada uno de los ejes. O bien, una combinación de los seis botones y una tecla de cambio, que podría ser la tecla 406, por ejemplo, podría representar más de seis valores en un eje. Por ejemplo, al seleccionar un valor para cualquiera de los ejes, la tecla de cambio 406 se presiona para incluir seis valores adicionales (7-12) más allá de los seis valores originales (1-6) ofrecidos por los seis botones en su modo sin cambiar, y así sucesivamente. Como alternativa, cada botón puede asociarse con una carpeta de música, en la que cada carpeta de música incluye archivos multimedia de una categoría particular de música. En cualquier caso, el usuario establece su biblioteca de música en consecuencia, y a continuación selecciona canciones individuales o listas de reproducción desde la matriz de espacio de almacenamiento tridimensional o las carpetas de música mediante la activación de uno o varios de los botones 404.

- 45 En otra configuración, para acceder a las diversas dimensiones que son accesibles dentro de un solo botón, se puede presionar una tecla de cambio 406. La activación de la tecla de cambio 406 cambia el modo de un botón a un eje diferente o, como alternativa, hace que el botón sea capaz de acceder a carpetas diferentes. Por ejemplo, se incluyen seis botones 404 en el ejemplo de reproductor multimedia. Estos seis botones 404 pueden utilizarse para acceder a seis carpetas de música (1-6), y seis carpetas de música adicionales (7-12) mediante la activación una vez de la tecla de cambio, y seis carpetas de música adicionales (13-21) mediante la activación de la tecla de cambio otra vez, etc.
- 50 55 60 En una variación de las realizaciones anteriores, el valor del eje X se selecciona presionando uno del conjunto de botones 404. Entonces, el valor del eje Y se selecciona con la elección de un modo para el conjunto de botones 404 con la tecla de cambio 406. Por último, el valor del eje Z se selecciona utilizando el botón 409 para seleccionar una canción específica en ese modo. Por ejemplo, un valor del eje X de "3" se puede seleccionar presionando el botón "3" dentro del conjunto de botones 404. A continuación, un valor del eje Y de "2" puede elegirse presionando el botón de cambio 406 una vez o, como otro ejemplo, un valor del eje Y de "1" puede elegirse si no se presiona el botón de cambio 406 para nada. Finalmente, después de que el valor de eje Y se ha elegido, el valor del eje Z se selecciona presionando de nuevo el botón 409 de forma adecuada. Por ejemplo, un valor del eje Z de "4" sería elegido presionando el botón 409 tres veces, o el valor por defecto del eje Z de "1" sería elegido si no se presiona el botón 409 para nada. Por último, el botón 410 se aprieta para aceptar la selección final, y para hacer que sea reproducido. En cualquiera de las realizaciones descritas anteriormente, así como en otras posibles realizaciones, se utiliza el mismo conjunto de botones 404, 406, 409 y 410 para seleccionar un archivo multimedia, aceptar una selección cuya descripción se ve en la pantalla de visualización 408 y posteriormente reproducir el archivo multimedia seleccionado. Ha de entenderse que son posibles

muchas otras configuraciones de botones y procesos de selección y se prevén que se encuentran dentro del alcance de la presente invención. Será reconocido por los expertos en la técnica que el único conjunto de botones para seleccionar y reproducir archivos multimedia individuales se puede disponer y utilizar de numerosas formas con el fin de realizar el método de selección y reproducción de un archivo multimedia. También se pueden utilizar otros tipos de botones. Además de los botones mecánicos y de pantalla táctil, se pueden utilizar botones basculantes o palancas. Por ejemplo,

- 5 10 aunque el número de bloques de dimensión "X" en cualquier nivel particular de dimensión "Y" dentro de una matriz 3D de bloques de almacenamiento puede limitarse en el ejemplo de realización anterior al número de botones 404 presentes en el reproductor 402, las dimensiones "Y" y "Z " serían ilimitadas (excepto en cuanto a la cantidad de espacio de almacenamiento disponible). Por lo tanto, se puede emplear un botón alternante o una palanca para el botón 406, o el botón 409, o ambos, de tal manera que cuando se mantiene pulsado o se mantiene en una de dos direcciones,
- el valor de la dimensión "Y" o la dimensión "Z" aumenta o disminuye continuamente hasta que se suelte el botón.

15 20 Como será reconocido por los expertos en la técnica, el reproductor multimedia mostrado en general en 402 emplea un ejemplo de distribución estándar de placa frontal, con el que los conductores de automóviles pueden estar comúnmente familiarizados. En diversas realizaciones de la invención, las ubicaciones de los botones existentes de una distribución estándar de la placa frontal se utilizan para fines distintos de su uso estándar, que suele incluir la selección de una emisora de radio programada previamente, por ejemplo. Mediante la asignación de nuevas funciones asociadas con el acceso a una biblioteca multimedia personalizada y la selección de los botones estándar, diversas realizaciones de la presente invención proporcionan una arquitectura mecánica familiar y fácil de utilizar para los usuarios. Por lo tanto, como un usuario ya puede estar familiarizado con las posiciones habituales de varios botones en la distribución estándar de placa frontal, sólo tiene que aprender las nuevas funciones asociadas a esos botones para poder acceder a su biblioteca multimedia personalizada.

25 30 35 En un ejemplo de realización que utiliza la distribución estándar de placa frontal, un reproductor multimedia para seleccionar y reproducir un archivo multimedia incluye un sistema de selección para seleccionar un archivo multimedia que se reproducirá de una biblioteca de archivos multimedia, en el que cada archivo multimedia en la biblioteca se asocia con una descripción y con una única coordenada, como se ha descrito anteriormente. El sistema de selección comprende un conjunto de controles 404 accionados por el usuario dispuestos en una fila horizontal dentro de la distribución estándar de placa frontal. Cada uno del conjunto de controles 404 accionados por el usuario se designa a una parte de la coordenada única asociada con por lo menos uno de los archivos multimedia de la biblioteca, tal como un valor del eje X. Cada botón 404 está configurado para permitir que un usuario seleccione el archivo multimedia al que está designado. El sistema de selección también incluye una pantalla de visualización 408, dispuesta sobre el conjunto de controles 404 accionados por el usuario en la distribución estándar de placa frontal, para mostrar la descripción asociada a los archivos multimedia seleccionados por dichos controles accionados por el usuario, y un botón de aceptación de selección que se encuentra en la distribución estándar de placa frontal y configurado para aceptar el archivo multimedia que se muestra en la pantalla 408. El reproductor multimedia a continuación puede ser dirigido para reproducir el archivo multimedia que se acepta, como por ejemplo mediante la activación de un botón de reproducción 410, que también se encuentran comúnmente en la distribución estándar de placa frontal.

40 45 La figura 5 es un diagrama de flujo que muestra un ejemplo de método para seleccionar y reproducir un archivo multimedia. Empezando en el bloque 502, un usuario selecciona el primero de un conjunto de controles activados por el usuario con el que trabajar. Como alternativa, puede haber un solo control único activado por el usuario y una tecla de cambio que funciona para colocar el control único activado por el usuario en modos diferentes. En ese caso, en el bloque 502, el usuario selecciona el primer modo para el control activado por el usuario. En cualquier caso, el usuario acciona el control para seleccionar un valor asociado con el eje X de la matriz tridimensional de espacio de almacenamiento descrita anteriormente. Luego, en el bloque 504, el usuario ve en una pantalla de visualización una descripción del valor seleccionado del eje X. La descripción puede incluir, por ejemplo, una lista de categorías de música representada por el valor seleccionado del eje X. En el bloque de decisión 506, el usuario determina si se ha seleccionado el grupo correcto de las categorías de música. Si no, como indica la flecha 508, continúa manipulando el control accionado por el usuario en el bloque 502 y ve las descripciones resultantes en el bloque 504.

50 55 60 Una vez que se visualiza el grupo correcto de las selecciones de música, el usuario determina en el bloque de decisión 510 si existen otros controles para ser accionados con el fin de reducir su selección hasta una canción individual. En un sistema de reproductor de vehículo que comprende menos dimensiones que el ejemplo de matriz tridimensional de espacio de almacenamiento descrito en esta memoria como el ejemplo de realización, puede no haber otros controles de acceso o decisiones adicionales que tomar. De lo contrario, según lo indicado por la flecha 512, el usuario se desplaza al siguiente control accionado por el usuario o presiona una tecla de cambio para colocar el primer control accionado por el usuario en un segundo modo, en el bloque 514. Entonces, este segundo control accionado por el usuario, es manipulado por el usuario, en el bloque 502, para hacer la siguiente selección. Por ejemplo, puede elegirse un valor del eje Y con el fin de seleccionar una categoría de música específica dentro del grupo de categorías de música previamente seleccionadas por la determinación del valor del eje X. Este proceso se repite a través de cada uno de las selecciones de valor de eje X, eje Y y eje Z, hasta que un archivo multimedia en particular es identificado por sus tres coordenadas. Entonces, en el bloque de decisión 510, el usuario determina que no hay más controles con los que hacer selecciones y, en el bloque 516, acepta la selección de archivos multimedia. Por último, en el bloque 518, el usuario indica al reproductor multimedia que reproduzca el archivo multimedia seleccionado, presionando uno del grupo de botones previamente activado para seleccionar el archivo multimedia.

5 10 15 Después de seleccionar y aceptar un archivo, el reproductor multimedia comienza la reproducción de la canción en ese archivo. En un ejemplo de realización, el reproductor multimedia puede continuar con la reproducción de archivos multimedia en un orden predeterminado, utilizando la canción seleccionada como punto de partida. Por ejemplo, el reproductor multimedia puede comenzar en la posición de memoria de la canción seleccionada y, posteriormente, acceder a canciones y reproducirlas prosiguiendo por el resto de la memoria según un patrón predeterminado. Este patrón puede comprender una progresión secuencial a través de los valores de cada eje, respectivamente, o puede ser una secuencia que sea determinada y programada por el usuario. El reproductor multimedia puede tener una secuencia de reproducción predeterminada, y también puede aceptar varias secuencias programadas por el usuario de tal manera que el usuario puede diseñar listas de reproducción personalizadas. El reproductor multimedia puede incluir también una función aleatoria, de tal forma que accede a archivos y los reproduce de forma aleatoria mediante el acceso aleatorio a los archivos de la memoria. Además, el reproductor multimedia puede tener una función para repetir una sola canción, o para repetir las canciones en un solo eje. Además, el reproductor multimedia puede tener una coordenada predeterminada de comienzo, de tal manera que cuando el reproductor se activa por primera vez, inmediatamente puede comenzar la reproducción de un archivo sin esperar una entrada específica del usuario.

Si bien la memoria descriptiva describe realizaciones particulares de la presente invención, los expertos pueden elaborar variaciones de la presente invención sin apartarse del concepto inventivo. Por ejemplo, se puede utilizar una variedad de configuraciones de almacenamiento para el espacio de almacenamiento del reproductor multimedia que no se limite a la disposición en un esquema de matriz 3D o de carpetas. Podrían implementarse otras medidas en la organización del espacio de almacenamiento, por ejemplo. Además, se pueden utilizar archivos multimedia distintos a archivos de música con las diversas realizaciones de la invención. Por ejemplo, se puede almacenar archivos de imagen o vídeo y accederse a ellos por parte del reproductor multimedia. Además, en lugar de archivos multimedia, pueden utilizarse archivos de audio digital o de vídeo. Además, la invención no se limita al uso por parte de un conductor de un vehículo. En cambio, unas realizaciones de la invención pueden implementarse para el uso por parte de los pasajeros del vehículo.

25

20

#### **REIVINDICACIONES**

1. Un método para seleccionar y reproducir un archivo multimedia, que incluye:

a) seleccionar un archivo multimedia de una biblioteca de archivos multimedia, cada archivo multimedia de la biblioteca está asociado con una descripción y un único conjunto de parámetros definidos por una pluralidad de atributos de archivo, dicha selección comprende las etapas de:

(1) accionar un conjunto de botones (404, 406, 409) accionados por el usuario, teniendo cada uno asignado uno de dichos atributos, cada accionamiento de botón hace que el sistema seleccione uno de los diferentes valores del atributo al que dicho botón está asignado; y

(2) ver la descripción asociada con el archivo multimedia cuyo conjunto de parámetros ha sido seleccionado por dichos botones como aparece en un sistema de visualización (408);

b) aceptar el archivo multimedia que se visualiza en dicho sistema de visualización al pulsar un botón adicional (410); y

c) reproducir el archivo multimedia que es aceptado por un sistema de aceptación de selección en un sistema reproductor.

15 2. El método de la reivindicación 1, en el que la aceptación del archivo multimedia comprende la activación de un botón.

3. El método de la reivindicación 1, en el que la selección de un valor comprende la selección de un parámetro de un grupo consistente en números, letras, nombres e indicadores de categorías.

- 4. Un reproductor multimedia para reproducir un archivo multimedia seleccionado que comprende:
- 20 a) un sistema de selección para seleccionar un archivo multimedia que se va a reproducir de una biblioteca de archivos multimedia, cada archivo multimedia de la biblioteca está asociado con una descripción y un conjunto único de parámetros definidos por una pluralidad de atributos de archivo, dicho sistema de selección comprende:
	- (1) un conjunto de botones (404, 406, 409) accionados por el usuario, cada uno:
		- (a) tiene asignado uno de dichos atributos; y

25

30

(b) está configurado para permitir al usuario seleccionar uno de los diferentes valores del atributo al que está asignado dicho botón accionado por el usuario al pulsar repetidamente el botón;

(2) un sistema de visualización (408) para mostrar cada descripción asociada con el archivo multimedia, cuyos parámetros son seleccionados por dichos botones accionados por el usuario;

b) un botón (410) de aceptación de selección para aceptar el archivo multimedia que se visualiza en dicho sistema de visualización; y

c) unos medios de reproducción para la reproducción del archivo multimedia que es aceptado por dicho botón de aceptación de selección.

5. El método de la reivindicación 1 o el reproductor multimedia de la reivindicación 4, en el que el archivo multimedia comprende una pista de audio.

35 6. El método de la reivindicación 1 o el reproductor multimedia de la reivindicación 4, en el que el archivo multimedia comprende un archivo digital.

7. El método de la reivindicación 1 o el reproductor multimedia de la reivindicación 4, que comprende además la reproducción de archivos multimedia adicionales en una secuencia predeterminada.

40 8. El método de la reivindicación 1 o el reproductor multimedia de la reivindicación 4, en el que los parámetros que definen el atributo de archivo son tres parámetros y en el que el conjunto de botones accionados por el usuario son tres botones accionados por el usuario.

- 9. El reproductor multimedia de la reivindicación 4, que comprende un botón de pantalla táctil.
- 10. El reproductor multimedia de la reivindicación 4, que comprende un botón mecánico.
- 45 11. El reproductor multimedia de la reivindicación 4, en el que el sistema de aceptación de selección comprende un botón.

10

5

12. El reproductor multimedia de la reivindicación 11, en el que el botón del sistema de aceptación de selección es un botón de pantalla táctil.

13. El reproductor multimedia de la reivindicación 11, en el que el botón del sistema de aceptación de selección es un botón basculante.

14. El reproductor multimedia de la reivindicación 11, en el que el botón del sistema de aceptación de selección es activado por voz.

5

15. El reproductor multimedia de la reivindicación 4, en el que el parámetro se selecciona de un grupo que consiste en números, letras, nombres e indicadores de categoría.

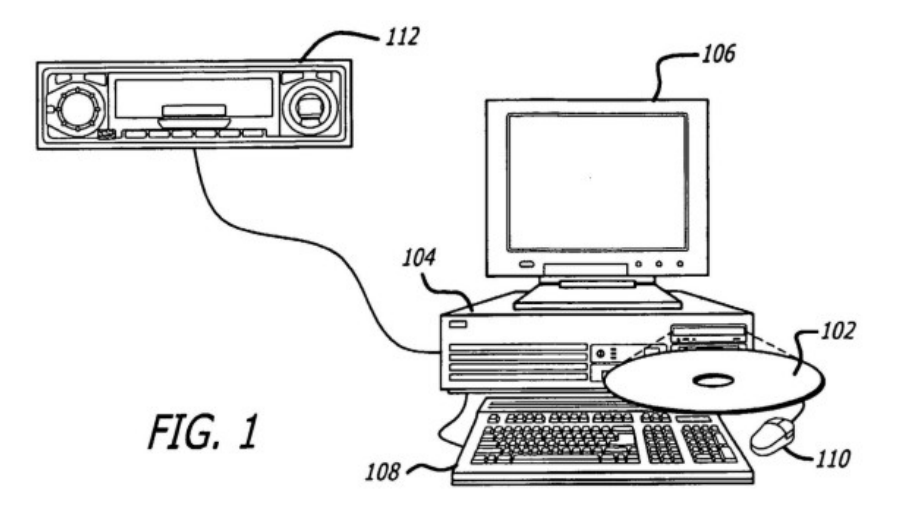

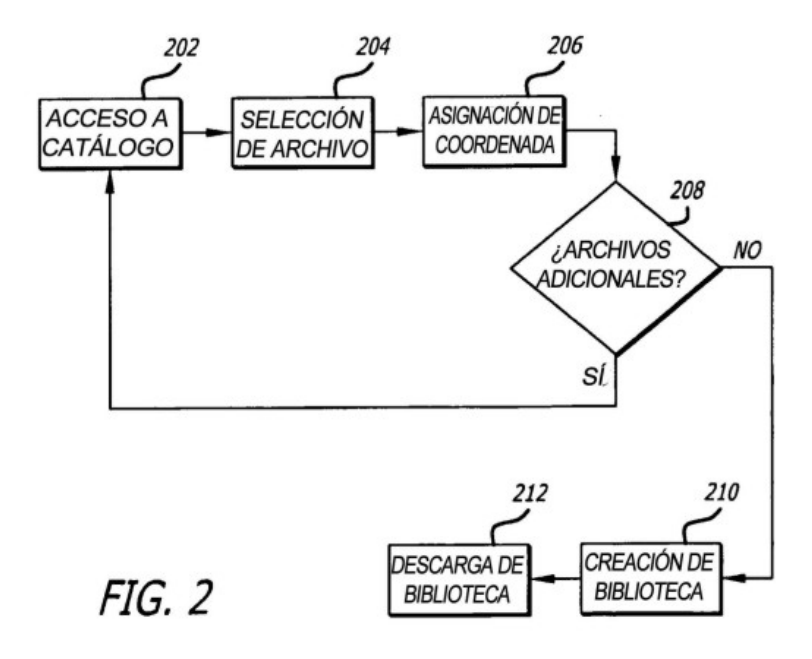

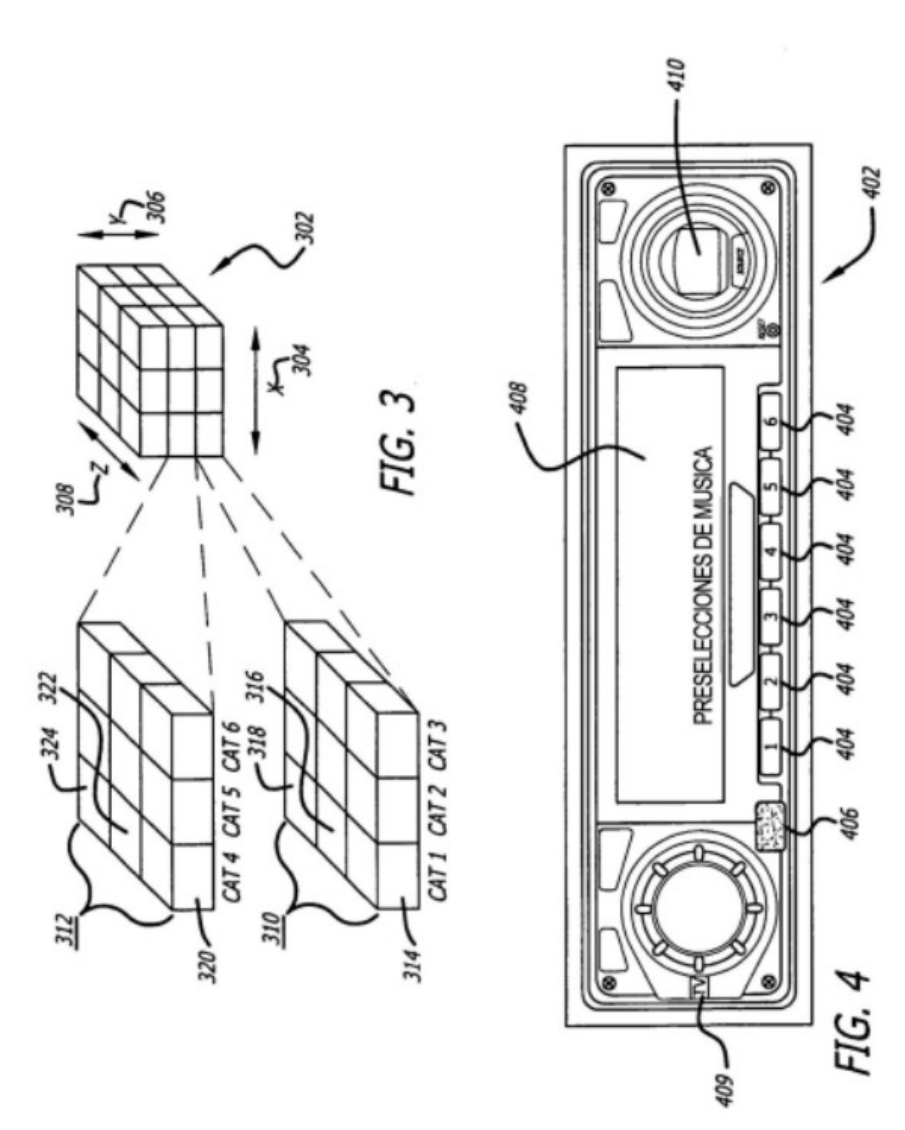

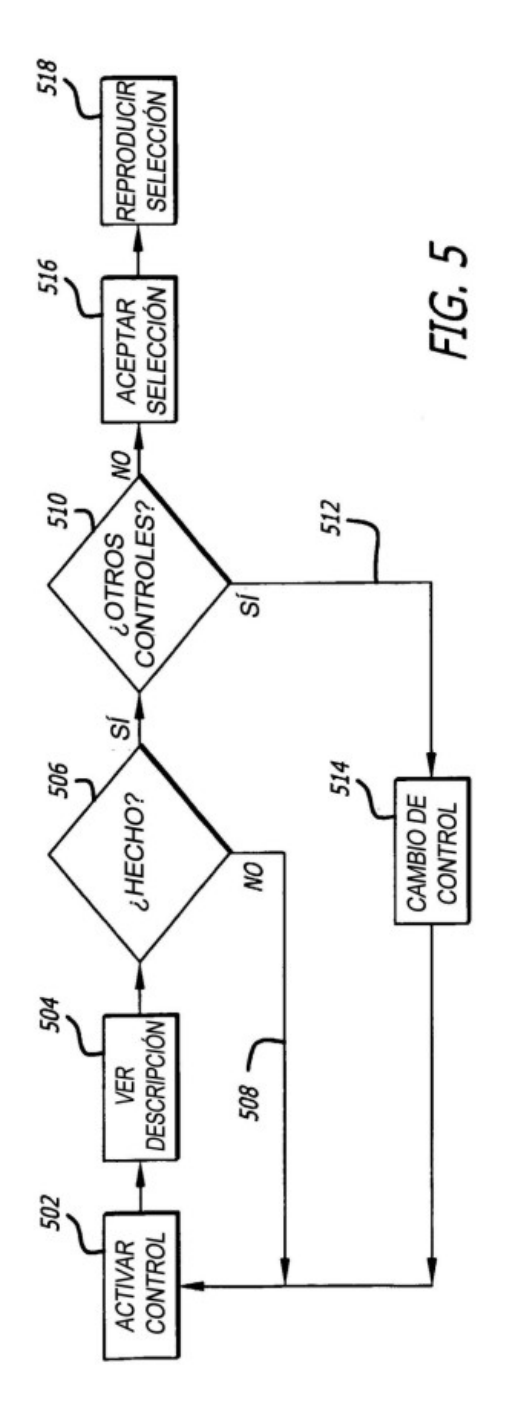